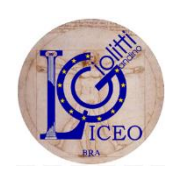

 LICEO STATALE SCIENTIFICO, LINGUISTICO, CLASSICO E SCIENZE UMANE "G. GIOLITTI - G.B. GANDINO" VIA F.LLI CARANDO N. 43 – 12042 BRA (CN) TEL. 0172/44624 Codice fiscale: 8200229 004 5 Codice scuola: CNPS05000D E – Mail: segreteria@pec.liceidibra.com

## **TUTORIAL PER LA PRENOTAZIONE DELLE GIORNATE DEL PROGETTO "UN GIORNO AL LICEO"**

La prenotazione delle giornate al progetto "Un giorno al Liceo" avviene attraverso l'utilizzo della piattaforma Eventbrite che viene in aiuto per gestire l'accesso ad eventi, incontri, manifestazioni. Ogni giornata del progetto "Un giorno al Liceo" corrisponde ad un evento e per poter aderire occorre

prenotare un biglietto (naturalmente gratuito) che non sarà necessario stampare.

Se non si è quindi in possesso delle credenziali (username e password) per accedere al sito Eventbrite occorre procedere con l'iscrizione; se invece si è già provveduto saltare il capitolo seguente.

Si consiglia di effettuare la registrazione a Eventbrite ad uno dei genitori/tutori dell'allievo; il nome dell'allievo sarà richiesto in fase di prenotazione della giornata.

### **ISCRIZIONE ALLA PIATTAFORMA EVENTBRITE**

Collegarsi al sito:

#### <https://www.eventbrite.it/>

Nell pagina che si aprirà cliccare in alto a destra su "Iscriviti"

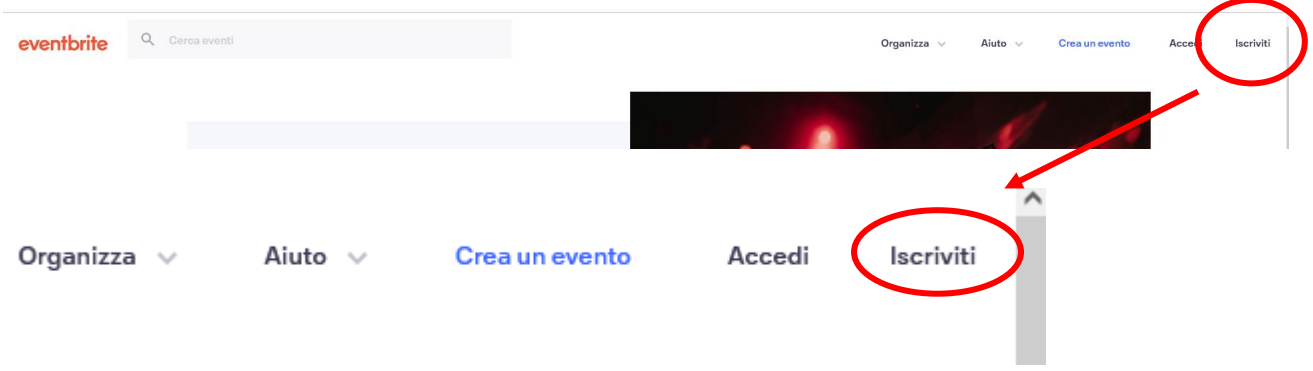

Per l'iscrizione (Creazione di un account) è possibile utilizzare uno dei seguenti metodi:

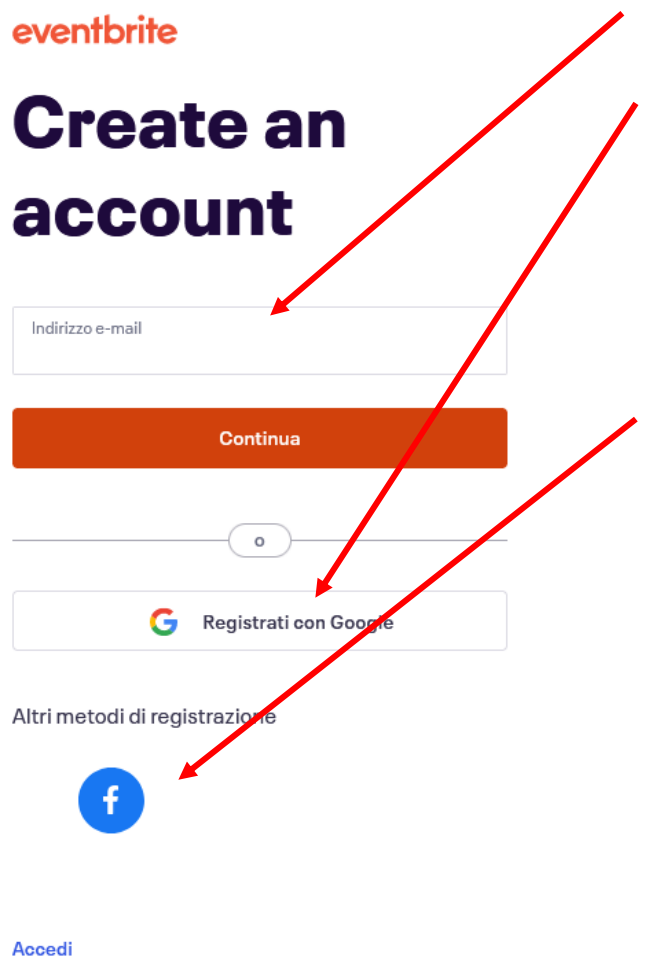

1) inserire un indirizzo e-mail e cliccare su Continua

2) Accedere con le credenziali (account) di Google (se ad es. si è già in possesso di un indirizzo Gmail – chi possiede uno smartphone Android sicuramente ne è già provvisto)  $\rightarrow$  metodo consigliato; una volta cliccato su "Registrati con Google", saranno richiesti username (cioè l'e-mail di Gmail) e password sempre dell'indirizzo e-mail.

3) Accedere con le credenziali Facebook

Occorre quindi seguire le indicazioni del sito compilando i dati richiesti.

Una volta terminata la registrazione sarà possibile prenotare le giornate.

## **PRENOTAZIONE DELLE GIORNATE**

Si ricorda che le lezioni si terranno TUTTE nella succursale di Via Serra 8.

Cliccare sul seguente link:

<https://www.eventbrite.it/o/liceo-giolitti-gandino-bra-54058850483>

raggiungibile anche dal sito web del Liceo, in particolare dalla pagina:

<http://www.liceidibra.com/CategoriaDett.aspx/Un%20giorno%20al%20liceo>

Si presenterà una pagina dove sono inserite le date già disponibili; la pagina sarà aggiornata nel tempo. Quindi, nel caso non vi fossero più date disponibili, si invita a visitare regolarmente questa pagina.

I vari indirizzi del Liceo (classico, scientifico, scienze applicate, linguistico, scienze umane) sono facilmente individuabili nel titolo dell'evento così come la data disponibile.

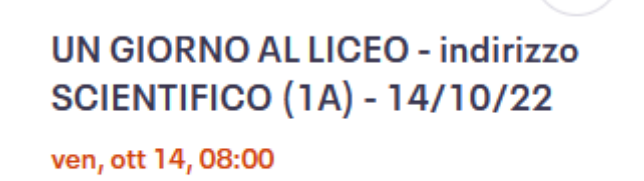

Via Serra, 8 · Bra

Gratuito

Ad es.: nella figura, venerdi 14 ottobre, dalle ore 8, è possibile frequentare le lezioni dell'indirizzo Scientifico (in questo caso è indicata anche la classe, cioè 1A)

Cliccare quindi sulla giornata che si è scelta; si aprirà la pagina dell'evento; tra le informazioni sarà possibile conoscere il programma delle lezioni (alcune giornate terminano alla quarta ora, altre alla quinta o alla sesta).

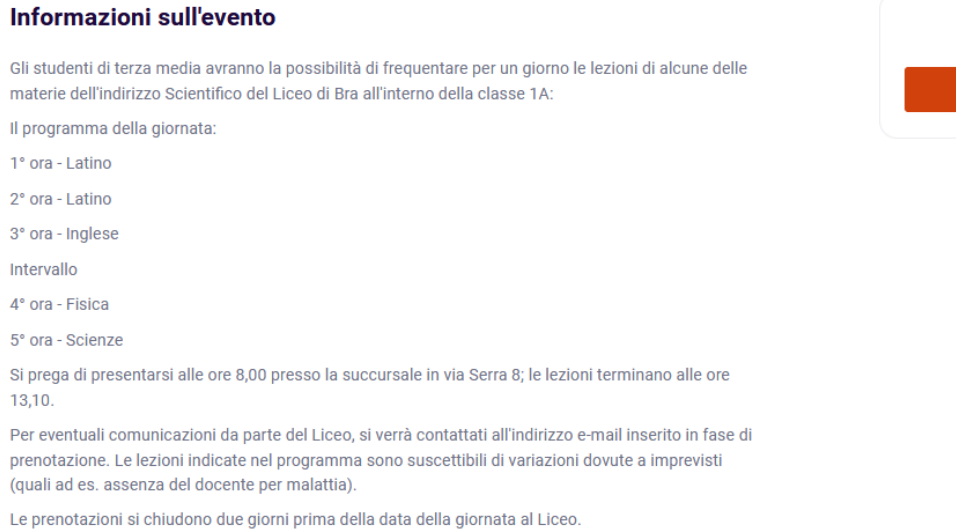

### Per prenotare la giornata, occorre quindi cliccare su "Registrati"

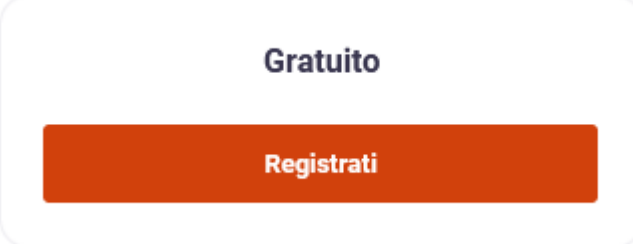

Gratuito

Registrati

#### La nuova schermata che apparirà riepiloga i dati della prenotazione:

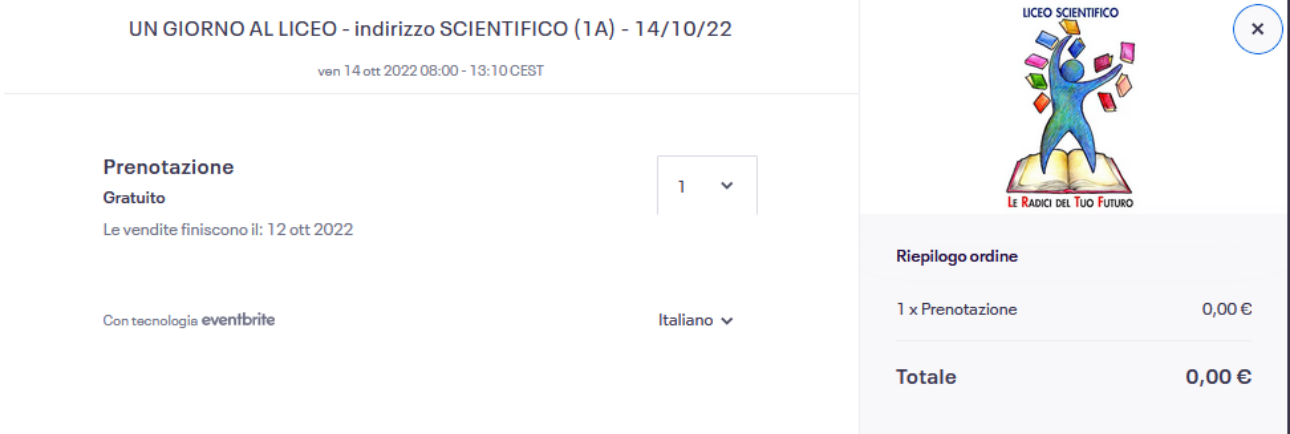

Per confermare la scelta cliccare nuovamente su "Registrati".

Bisogna quindi fornire alcune informazioni quali nome, cognome e indirizzo e-mail della persona che ha effettuato la registrazione alla piattaforma Eventbrite (normalmente vengono già inserite in automatico dal sito web).

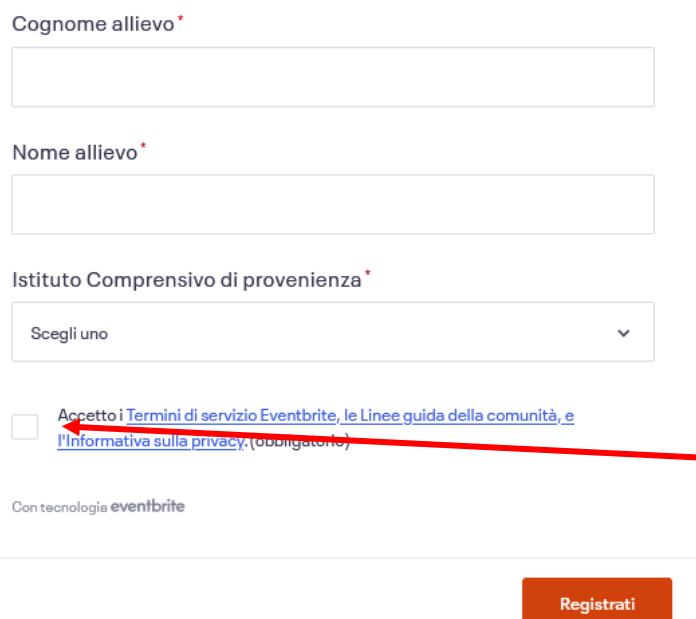

Da inserire obbligatoriamente per procedere con la prenotazione il cognome e nome dell'alunno che intende partecipare alla giornata e l'istituto comprensivo di provenienza (in questo caso è possibile scegliere tra alcuni istituti della zona o se non fosse indicato il proprio istituto lo si può inserire nell'apposito campo).

Obbligatorio accettare i termini di utilizzo del servizio offerto da Eventbrite

Cliccare quindi su "Registrati" per completare la prenotazione.

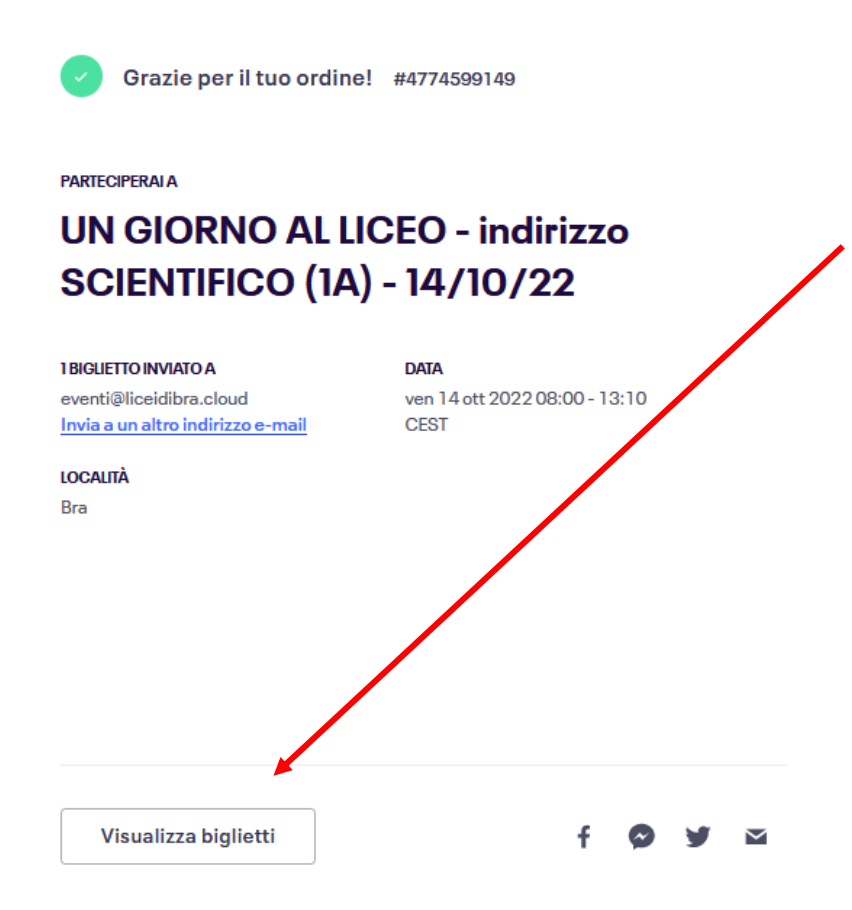

A questo punto compare una nuova pagina che conferma la prenotazione (pallino verde).

E' possibile quindi visualizzare il proprio biglietto cliccando su Visualizza biglietti.

Il biglietto sarà anche inviato all'indirizzo e-mail indicato in questa pagina.

### **ANNULLARE UNA PRENOTAZIONE**

Si invita caldamente in caso di impossibilità a partecipare ad annullare la prenotazione in tempo utile per permettere ad altri ragazzi di poter partecipare all'evento.

Per annullare la prenotazione, una volta entrati nel sito Eventbrite [\(https://www.eventbrite.it](https://www.eventbrite.it/) ) è possibile visualizzare le prenotazioni cliccando in alto a destra sul proprio indirizzo e-mail e quindi su "Biglietti".

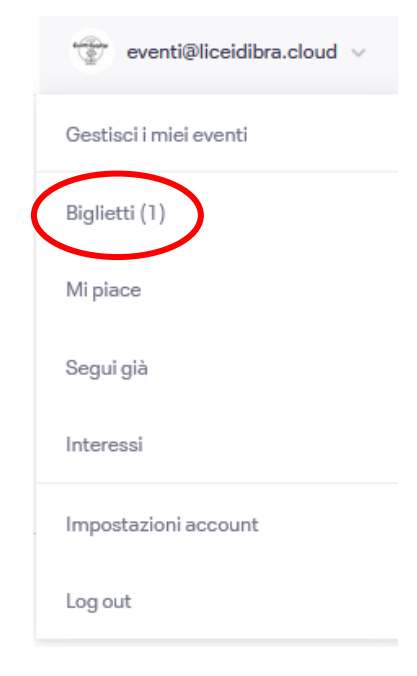

Compariranno quindi tutti i biglietti già confermati; cliccare sulla prenotazione da cancellare. Si aprirà quindi una nuova pagina relativa all'evento prenotato:

# Ordine per UN GIORNO AL LICEO - indirizzo **SCIENTIFICO (1A) - 14/10/22**

Ordine gratuito #4774599149 del 06 ott 2022 Informazioni evento Venerdì 14 ottobre 2022 dalle 08:00 alle 13:10 (CEST) 12042 Bra

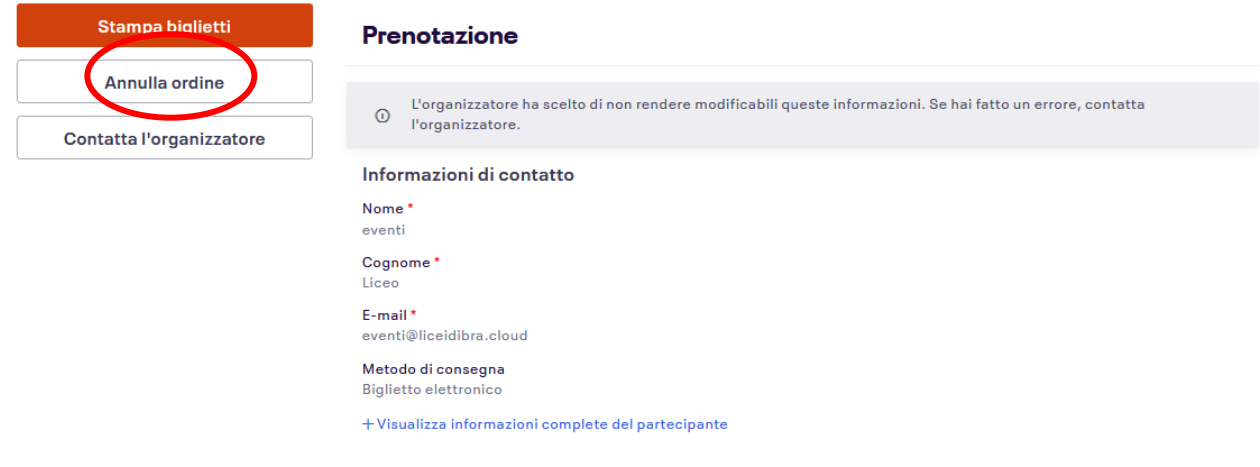

Cliccare infine su "Annulla ordine" per annullare la prenotazione. Confermare quindi cliccando su "si, annulla questo ordine":

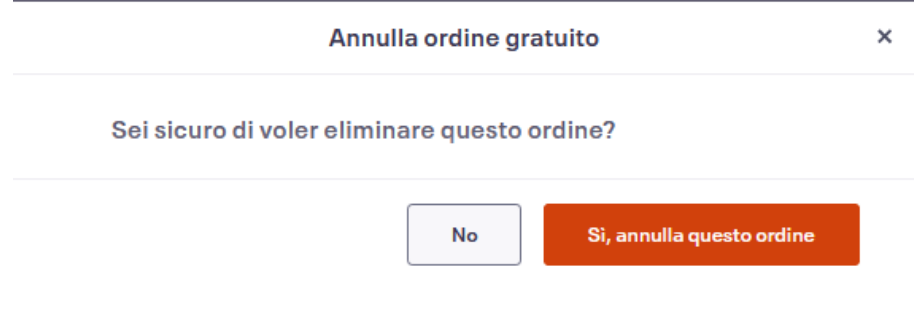

## eventbrite

#### Salve eventi,

eventi Liceo ha cancellato 1 registrazioni per l'evento UN GIORNO AL LICEO - indirizzo SCIENTIFICO (1A) - 14/10/22 tramite Eventbrite.

Si riceverà via e-mail conferma che l'ordine è stato annullato e il biglietto sarà nuovamente disponibile a chiunque acceda alla pagina dell'evento.

**ORDINE GRATUITO CANCELLATO** 

Nome evento: UN GIORNO AL LICEO - indirizzo SCIENTIFICO (1A) - 14/10/22 Nome partecipante: eventi Liceo E-mail partecipante: eventi@liceidibra.cloud **Numero ordine: 4774599149** 

Per eventuali problemi relativi all'utilizzo della piattaforma Eventbrite scrivere a [eventi@liceidibra.cloud](mailto:eventi@liceidibra.cloud)